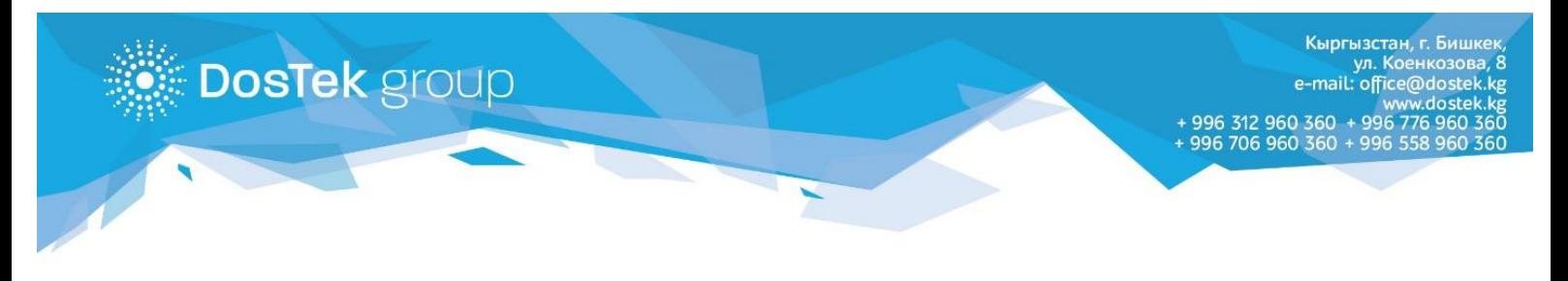

## **UMAI терминалдары аркылуу балансты толтуруу боюнча колдонмо**

1. Терминалдын башкы менюсунан «Финансовые услуги» баскычын тандаңыз.

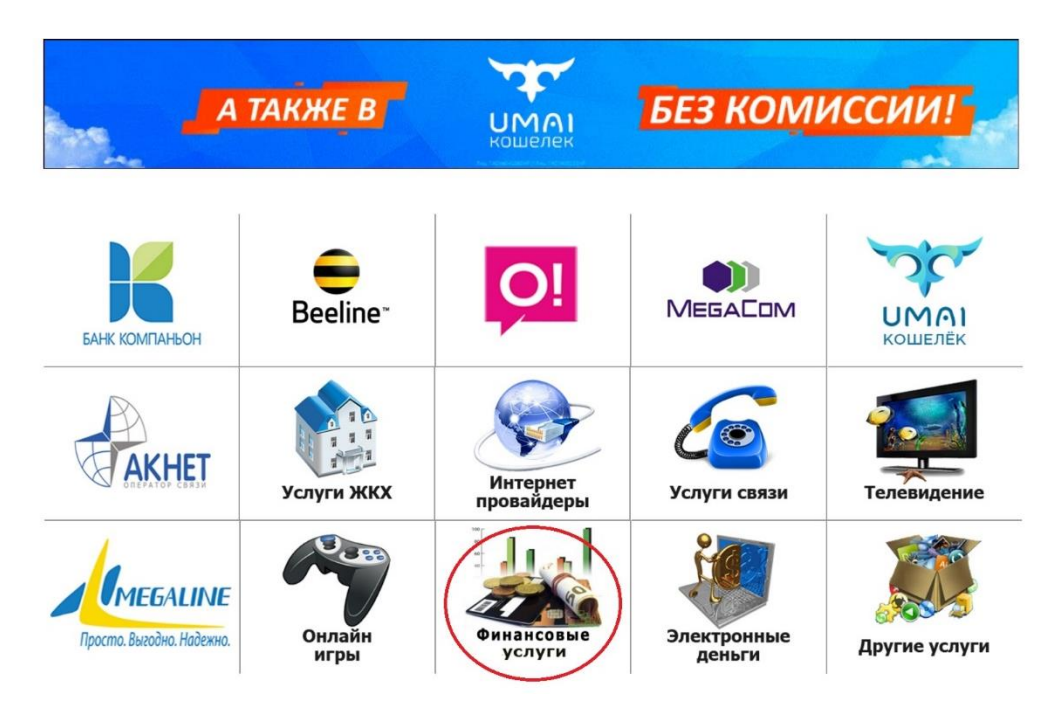

1. Ачылган менюдан биздин компаниянын логотипи бар баскычты тандаңыз.

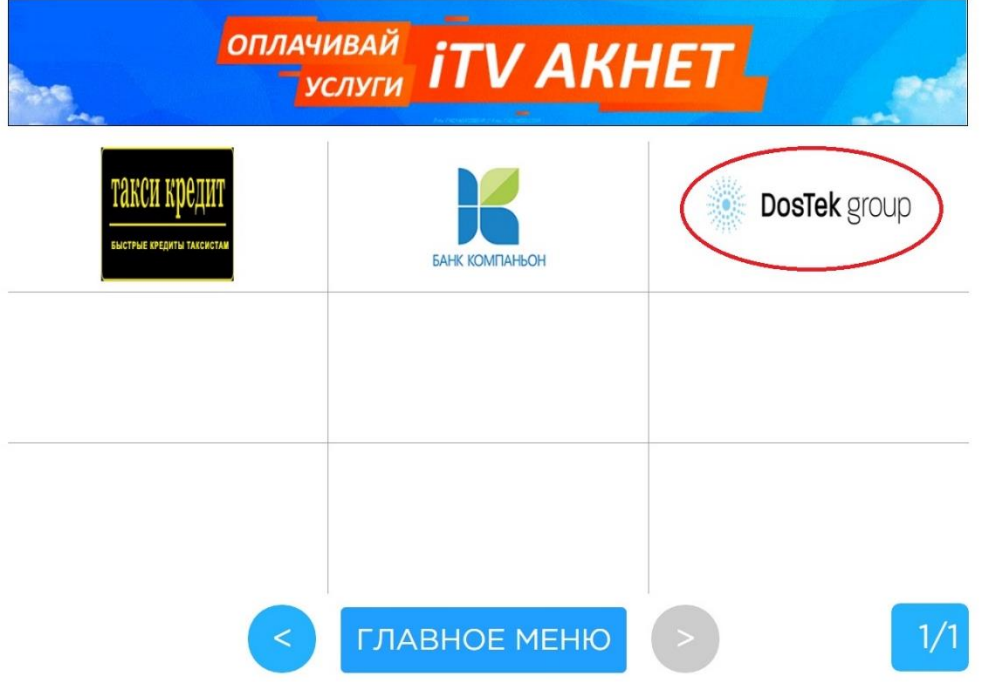

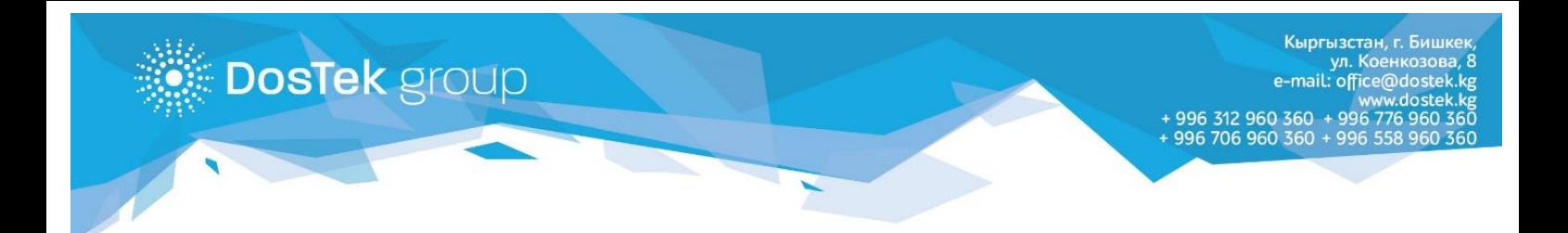

## 2. Ачылган терезеден компанияңыздын ИННин терип, «Далее» баскычын басыңыз.

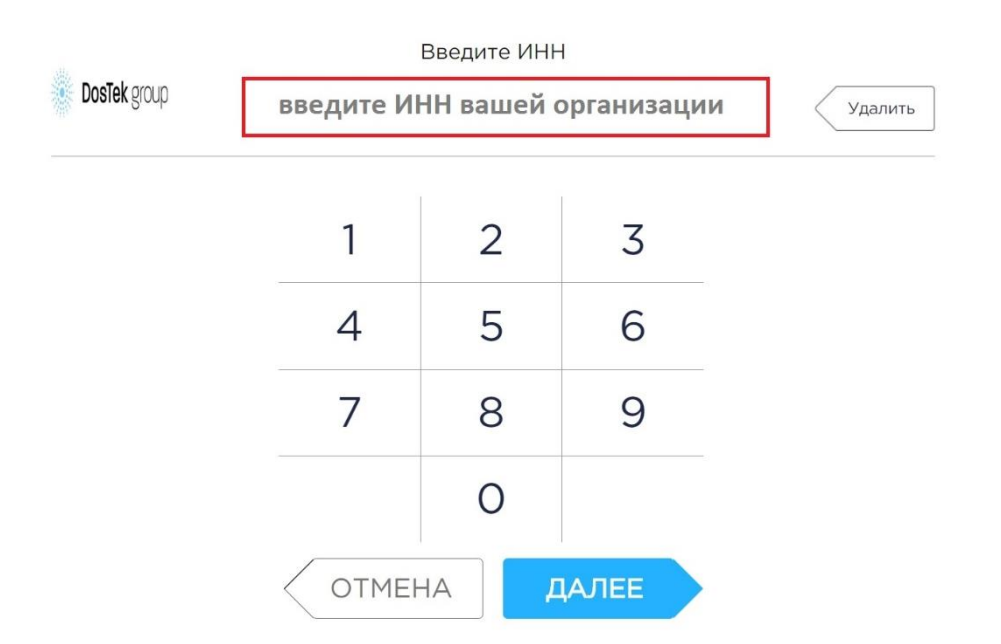

3. Пайда болгон жазуудан тандалган компаниянын тууралыгын текшерип, «Далее» баскычын басыңыз.

> Убедитесь в правильности данных XXXXXXXXXXXXXX ("XXXXXXXXXX")

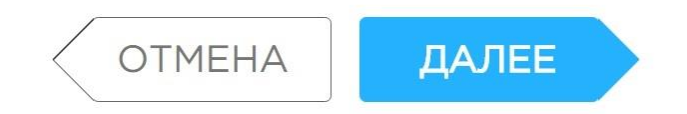

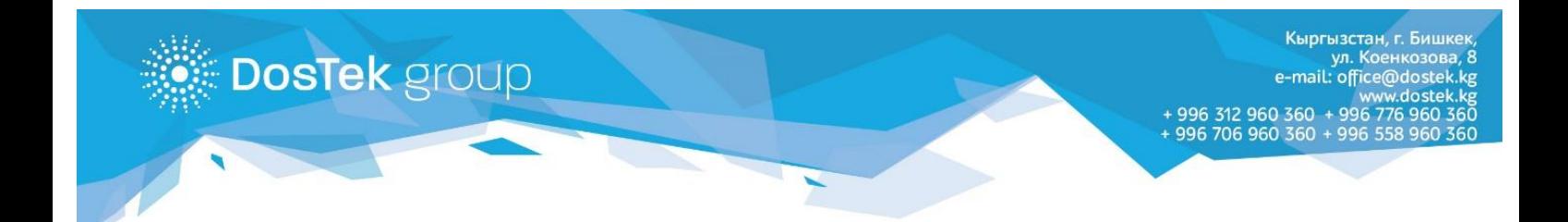

4. Балансыңызды толтуруп, төлөм жүргүзүлгөндүгүн далилдеген чекти алууну унутпаңыз.

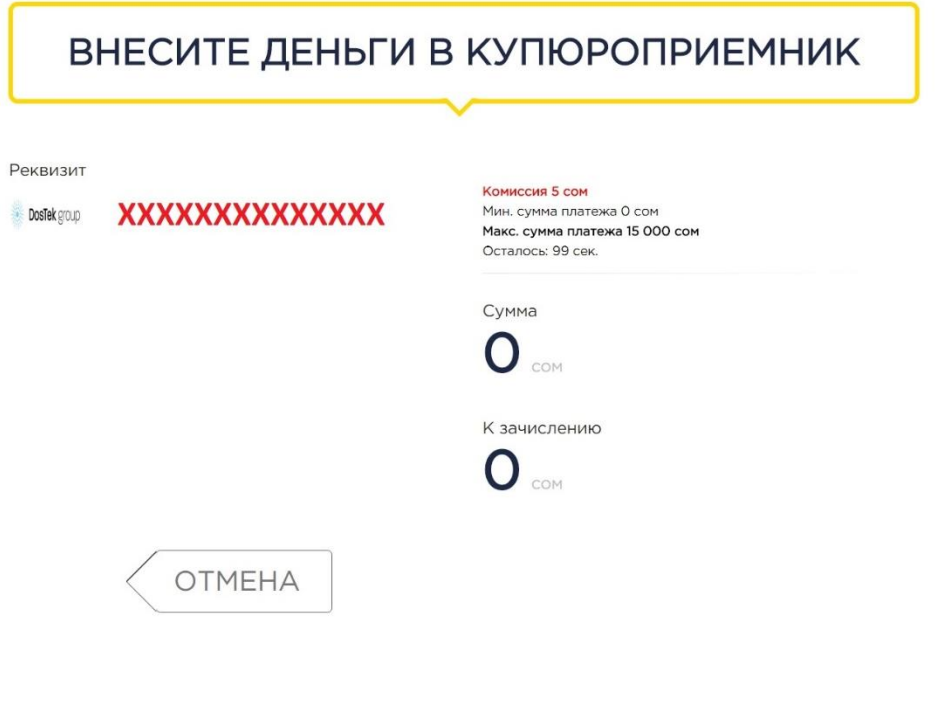

## **Эскертүү**

кызматтарга төлөөдө комиссия:

- 500 сомго чейинки суммага 5 сом
- 500 сомдон ашык суммага 10 сом

Бишкек шаары боюнча терминалдардын картасына шилтеме:<https://umai.kg/terminal-map>